## **Historische Daten bearbeiten:**

- 1. Öffne die **SMART HOME** by hornbach App im Apple App Store bzw. im Google Play Store oder verwende die Browseranwendung unter www.smarthomebyhornbach.ch.
- 2. Wähle den Punkt Historie im Hauptmenü. Du siehst hier alle Daten Deiner Smart Home Geräte im Zeitraum von sieben Tagen. Du kannst die Daten nach Ereignissen, Regeln, Alarmen und Meldungen filtern, oder alle Daten auf einmal einsehen. In der Browser Variante kannst Du zusätzlich einzelne Geräte herausfiltern.

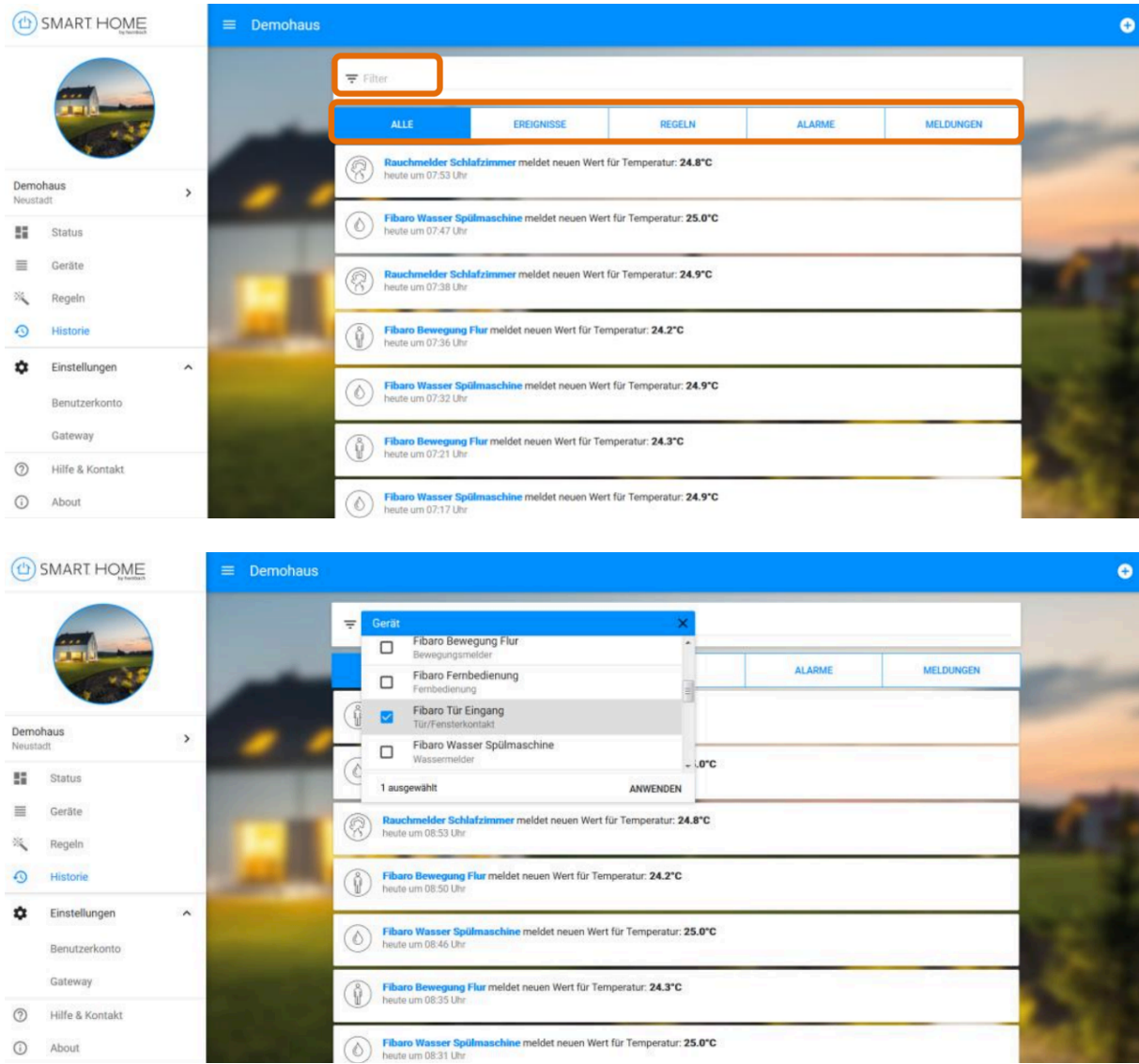

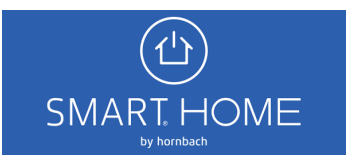

3. Ereignisse: Liste aller An- und Ausschaltungen, Alarme, Öffnungen und Schließungen, Erreichbarkeitsänderungen, Batteriestandsänderungen.

Die jeweiligen Geräte, an denen ein Ereignis festgestellt wurde, sind auswählbar. Du kannst hier in die Gerätedetails abspringen.

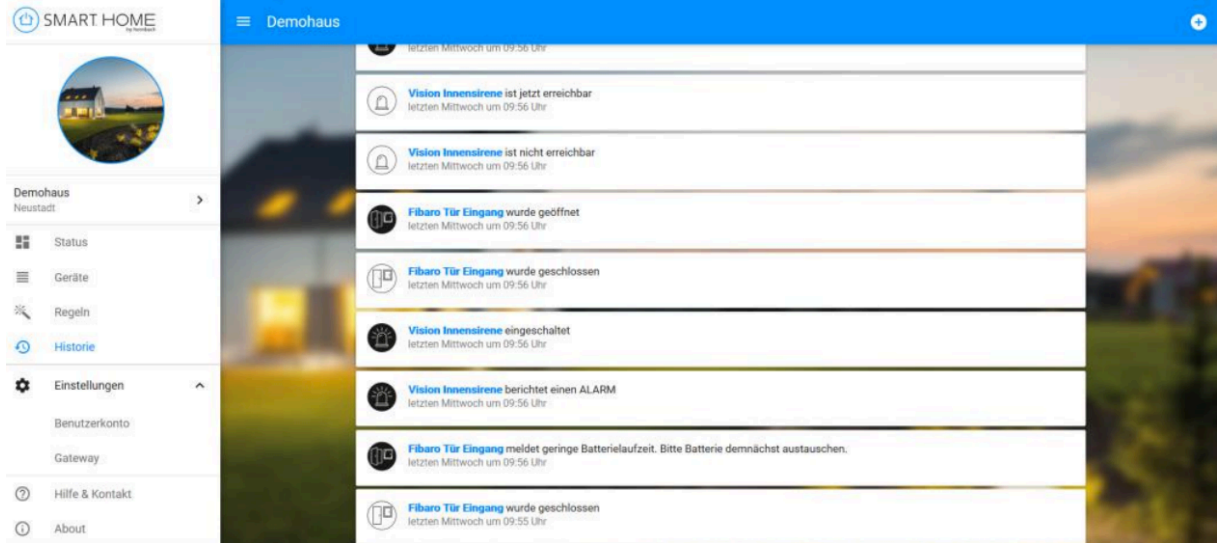

4. Regeln: Liste aller ausgelösten Regeln. Die jeweiligen Regeln, die ausgelöst wurden, sind auswählbar. Du kannst hier in die Regeldetails abspringen.

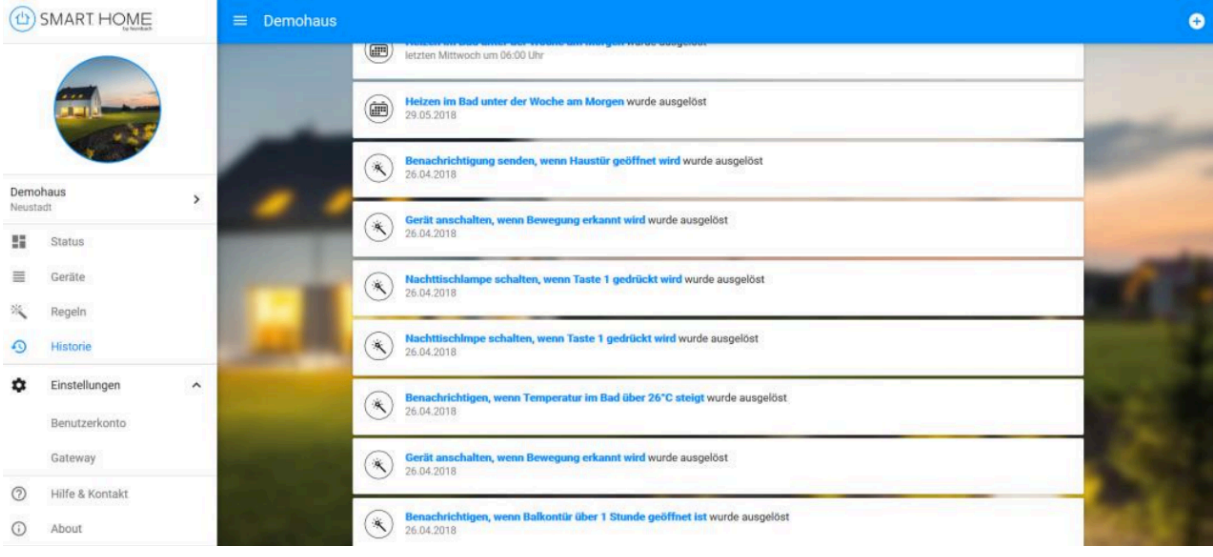

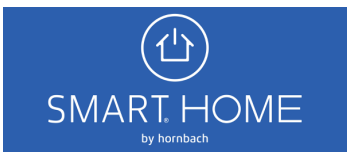

5. Alarme: Liste aller ausgelösten Regeln, die eine Benachrichtigung verursachen. Die jeweiligen Alarmeinträge sind auswählbar. Du kannst hier die Ursache der Alarmierung einsehen und ggfs. den Videoschnappschuss zum Zeitpunkt des Alarms ansehen.

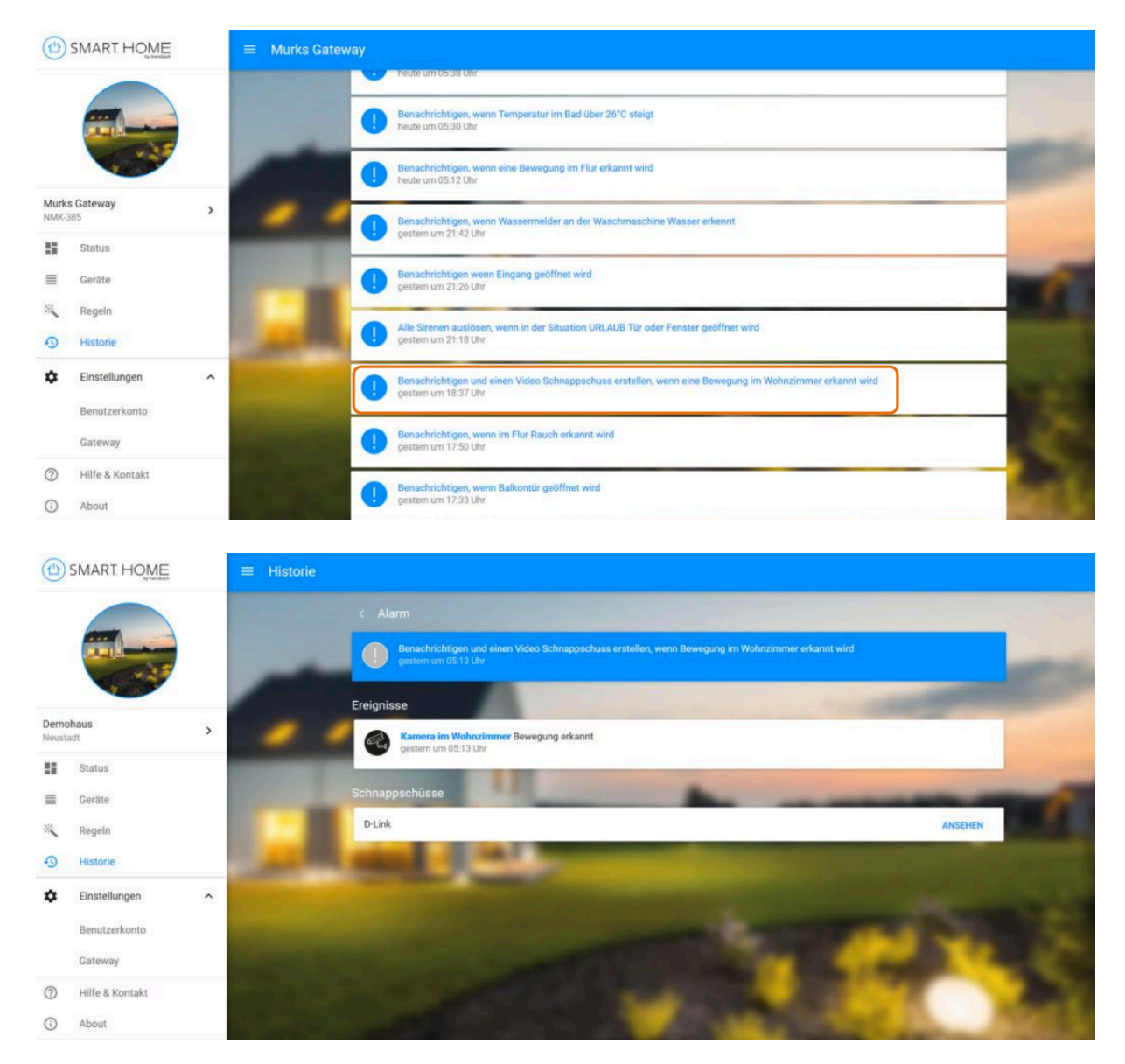

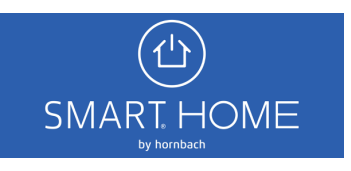

6. Meldungen: Liste aller Sensorwerte, die durch die Geräte regelmäßig übermittelt werden. Die jeweiligen Geräte, die einen Wert übermittelt haben, sind auswählbar. Du kannst hier in die Gerätedetails abspringen.

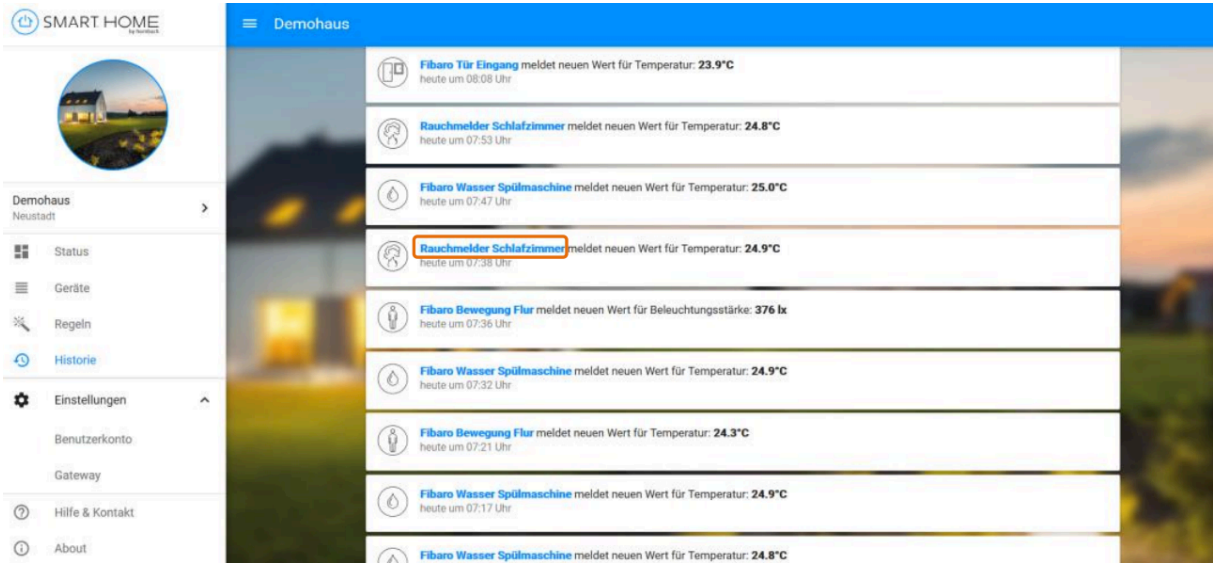

7. Du kannst hier einen Graphen ansehen, der im Zeitraum von 24 Stunden die gemessenen Sensorwerte darstellt.

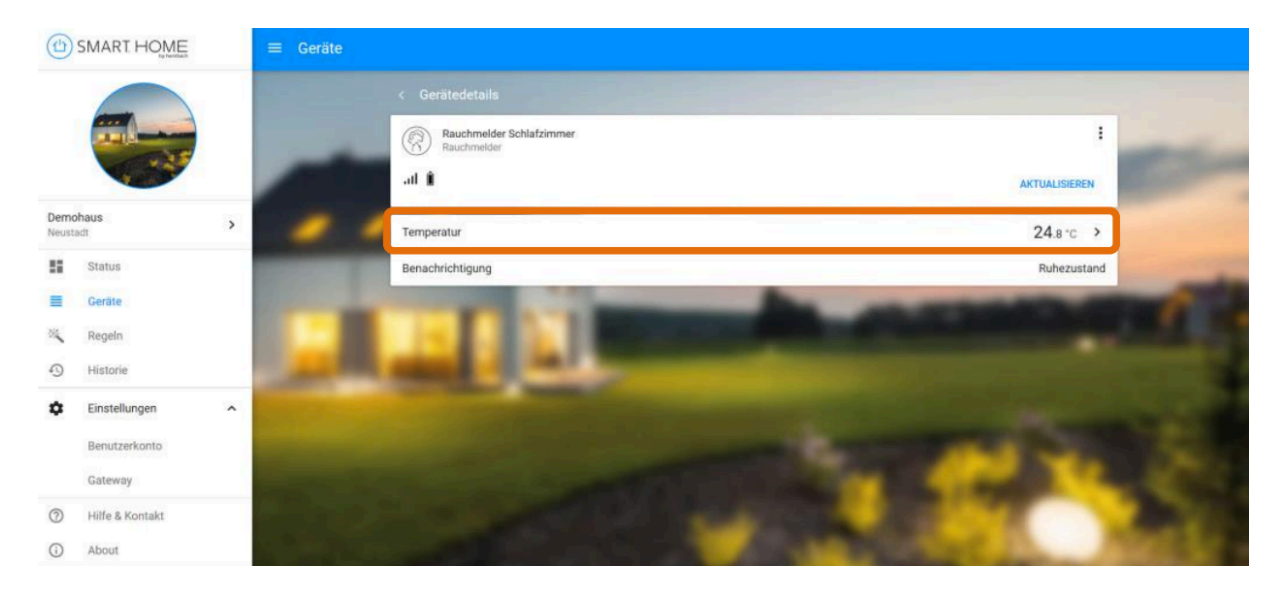

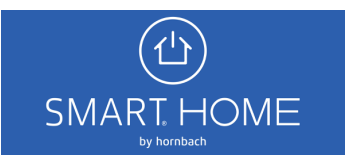

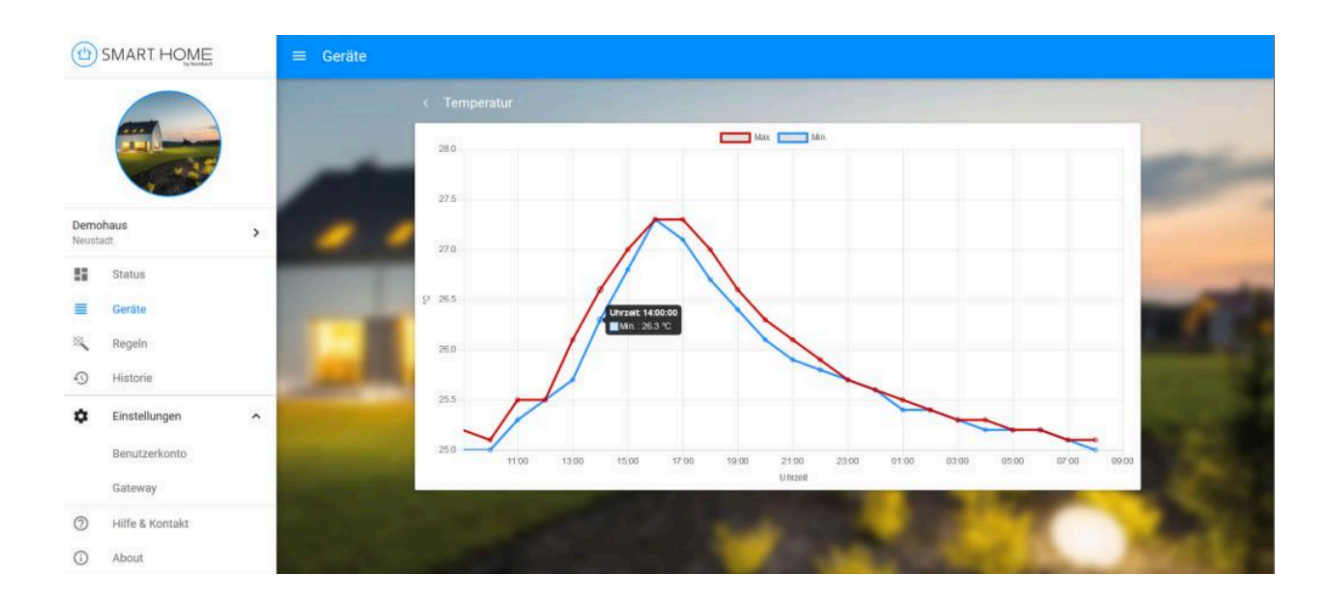

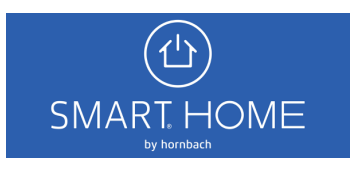